# **Dokumentvorlage zur Anfertigung wissenschaftlicher Arbeiten**

Neues in Version 1.1

# **1 Übersicht über das Menü 'Typographie'**

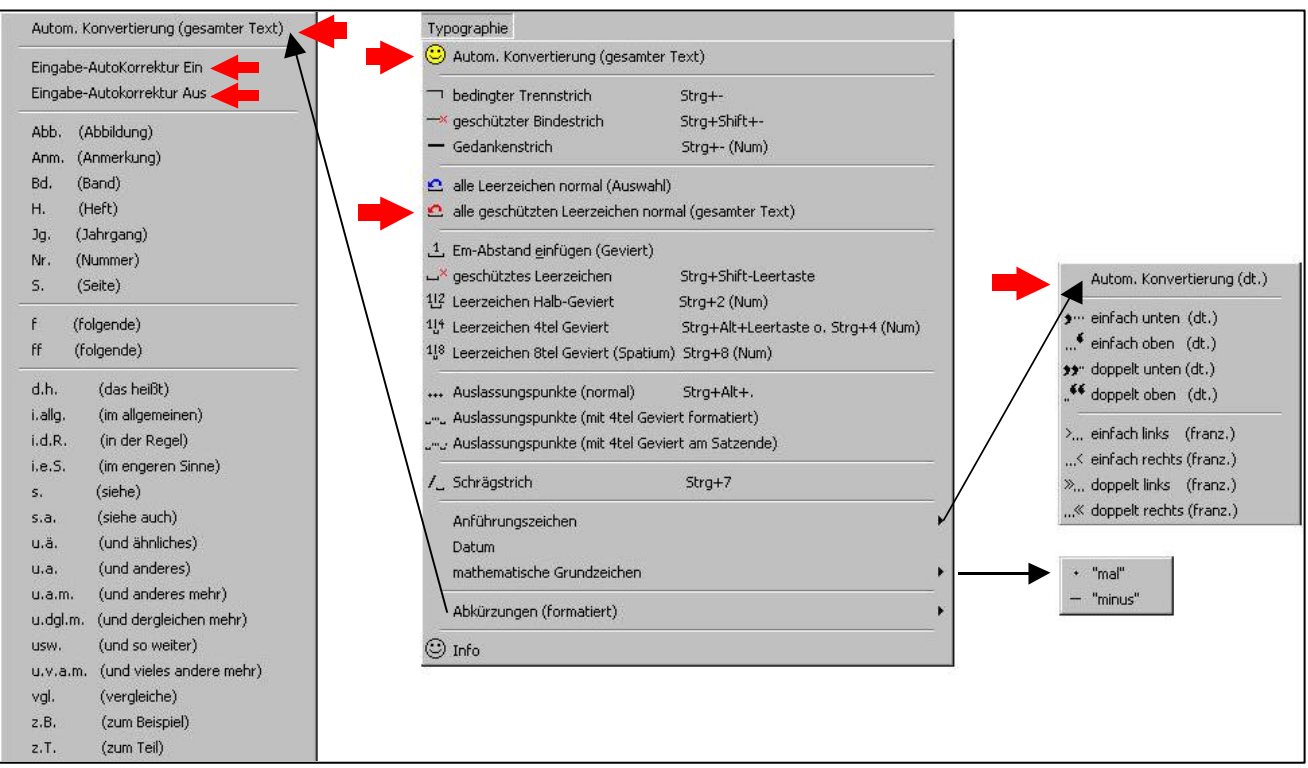

Abb.1: Struktur des Menüs, Typographie' und neue Funktionen *(rote Pfeile)* in Version 1.1

### **2 Kurzbeschreibung der neuen Funktionen**

Im folgenden eine kurze Erläuterung der neuen Funktionen in Version 1.1: Bitte beachten Sie bei allen automatisch ablaufenden Funktionen, daß im Unterschied zu manuellen Änderungen in ganz seltenen Fällen Fehler bei automatischen Korrekturen möglich sind. Sie sollten in jedem Falle Ihr Dokument nach Anwendung automatischer Funktionen noch einmal korrekturlesen!

#### **Die Neuerungen im Einzelnen:**

• *Automatische Konvertierung (gesamter Text):* Durch automatisches Suchen und Ersetzen werden im Text alle typographischen Vorschläge dieser Dokumentvorlage umgesetzt. So können mit nur einem Mausklick alle Abkürzungen (mit Ausnahme von f, ff, und u.a.m.), Anführungszeichen, Schrägstriche und Auslassungspunkte in Ihrem Dokument typographisch ansprechend gesetzt werden. Sie können sich damit voll auf den Inhalt konzentrieren und erst nach Fertigstellung des Inhalts durch einmalige Wahl

der automatischen Konvertierung den gesamten Text neu setzen lassen. Wenn Sie die Dokumentvorlage als *Add-In* einbinden *(siehe Kurzanleitung)*, können Sie auch bereits fertiggestellte Dokumente mit einem Mausklick umkonvertieren und behalten dennoch ihre alten Formatvorlagen. Bitte beachten Sie, daß bei längeren Dokumenten die automatische Konvertierung entsprechend lange Zeit in Anspruch nehmen kann. Sollten Sie in ihrem Dokument Fußnoten eingefügt haben, werden diese nicht mitkorrigiert. Starten Sie daher die automatische Konvertierung erneut, wenn sich der Cursor in den Fußnoten befindet.

- *Alle geschützten Leerzeichen normal (gesamter Text):* Diese Funktion ersetzt alle geschützten Leerzeichen im Dokument durch normale Leerzeichen. Wenn Sie zuvor den gesamten Text ausgewählt haben und die Funktion 'alle Leerzeichen normal (Auswahl)' benutzt haben, können Sie durch die Entfernung der geschützten Leerzeichen Ihr Dokument (bezüglich der Leerzeichen) in den Urzustand vor Benutzung des Menüs ,Typographie' zurückversetzen. Achtung: Dabei gehen natürlich auch alle von Hand eingegebenen geschützten Leerzeichen verloren!
- *Anführungszeichen Automatische Konvertierung (dt.):* Berichtigt durch Suchen und Ersetzen im gesamten Dokument die von Word bei Texteingabe automatisch falsch korrigierten einfachen Anführungszeichen.
- *Abkürzungen Automatische Konvertierung (gesamter Text):* Berichtigt alle Abkürzungen automatisch (mit Ausnahme von f, ff, und u.a.m.) ‡ *siehe Automatische Konvertierung (gesamter Text)*
- *Abkürzungen Eingabe-AutoKorrektur Ein:* Fügt der AutoKorrektur von Word alle Abkürzungen der Dokumentvorlage hinzu, so daß bei aktivierter Ersetzen-Funktion während der Eingabe Abkürzungen bereits berichtigt werden. Dabei werden leider alle Leerzeichen mit gleicher Breite gesetzt. Somit muß am Arbeitsende dennoch eine automatische Konvertierung der Abkürzungen vorgenommen werden. Bei eingeschalteter Funktion sieht der Zeilenumbruch durch die geschützten Leerzeichen aber schon dem Ergebnis einer späteren Konvertierung ähnlicher als bei normaler Texteingabe ohne AutoKorrektur.
- *Abkürzungen Eingabe-AutoKorrektur Aus:* Löscht alle Einträge für Abkürzungen aus der Auto-Korrektur. Änderungen am Text werden dabei nicht vorgenommen!

### **3 Rückmeldungen und Kontaktadresse**

Über Rückmeldungen zu dieser Dokumentvorlage, Anmerkungen und Änderungswünsche würde ich mich sehr freuen. Bitte eine kurze E-Mail an: Michael.Lenz@uni-bielefeld.de